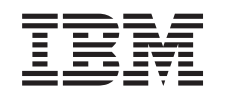

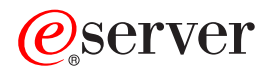

iSeries Централизованное управление

*Версия 5, выпуск 3*

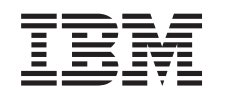

# ERserver

iSeries Централизованное управление

*Версия 5, выпуск 3*

#### **Примечание**

Перед началом работы с этой информацией и с описанным в ней продуктом обязательно ознакомьтесь со сведениями, приведенными в разделе ["Примечания",](#page-16-0) на стр. 11.

#### **Шестое издание (август 2005 г.)**

Это издание относится к версии 5, выпуску 3, модификации 0 IBM Operating System/400 (код продукта 5722-SS1), а также ко всем последующим выпускам и модификациям, если в новых изданиях не будет указано обратное. Данная версия работает не на всех моделях систем с сокращенным набором команд (RISC) и не работает на моделях с полным набором команд (CICS).

**© Copyright International Business Machines Corporation 1998, 2005. Все права защищены.**

# **Содержание**

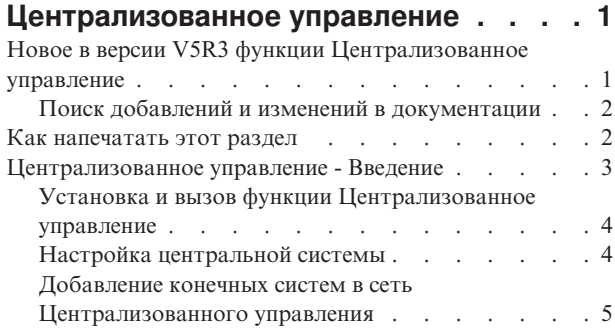

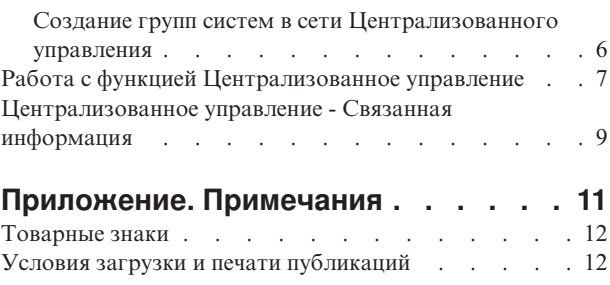

## <span id="page-6-0"></span>Централизованное управление

Вы хотите упростить и ускорить выполнение задач по управлению системами? Вы ищете способы снизить общие затраты на обслуживание сервера? Навигатор iSeries<sup>(TM)</sup> позволяет одновременно управлять несколькими серверами с одной - центральной - системы.

Компонент Централизованного управления, к которому можно обратиться из Навигатора iSeries, предоставляет доступ к простым в использовании функциям управления системами, входящими в состав операционной системы. С помощью Централизованного управления Навигатора iSeries можно управлять одной или несколькими системами из одной центральной системы. Вам нужно выбрать один из серверов в качестве центральной системы, а затем добавить конечные системы в сеть Централизованного управления. Для того чтобы упростить управление системами и отслеживание их работы, объедините их в группы. Всеми соединениями будет управлять центральная система. С ее помощью, в частности, можно выполнять заранее запланированные задачи и действия, не требующие вмешательства пользователя. Вы убедитесь, что Централизованное управление - это гибкое и простое средство управления, полностью отвечающее вашим требованиям.

Навигатор для беспроводных устройств предоставляет системным администраторам дополнительные возможности по работе с централизованным управлением. Информация о рекомендуемых устройствах, инструкции по установке и настройке необходимых компонентов и описание всех функций приведены в разделе Навигатор для беспроводных устройств - Обзор.

Для получения более подробной информации о возможностях и функциях Централизованного управления, а также о новых функциях ознакомьтесь со следующими разделами:

#### "Новое в версии V5R3 функции Централизованное управление"

Новое в текущем выпуске.

"Как напечатать этот раздел" на стр. 2 Загрузите и напечатайте файл PDF с этим и другими связанными разделами.

#### "Централизованное управление - Введение" на стр. 3

Перед началом работы с функцией Централизованное управление настройте центральную и конечные системы, исходя из конфигурации вашей сети.

#### "Работа с функцией Централизованное управление" на стр. 7

Ознакомившись с возможностями Централизованного управления, вы сможете повысить эффективность выполнения таких задач управления серверами, как работа с исправлениями, контроль за производительностью и управление пользователями и группами.

### Новое в версии V5R3 функции Централизованное управление

Раздел Централизованное управление содержит сведения о функциях управления системами Навигатора iSeries<sup>(TM)</sup> - сведения, необходимые для эффективного управления несколькими серверами iSeries.

Информация о функциях, доступных в каждой версии OS/400<sup>(R)</sup>, приведена в разделе Функции, доступные в разных выпусках.

#### Синхронизация функций

<span id="page-7-0"></span>Начиная с этого выпуска, вы можете [синхронизировать](rzaihsyncfunc.htm) в группе конечных систем работу основных функций, таких как EIM и Kerberos. Для этого необходимо задать эталонную систему, а затем с помощью мастера синхронизации функций скопировать конфигурацию Kerberos или EIM из эталонной системы в выбранные конечные системы.

#### **Синхронизация даты и времени**

При [синхронизации](rzaihsyncdatetime.htm) даты и времени в конечных системах с даной и временем эталонной системы функция Централизованного управления использует новое значение часового пояса (QTIMZON). Это означает, что в этом и последующих выпусках больше не нужно вручную задавать системное значение часового пояса (команда QUTCOFFSET) в целевых системах при изменении этого значения в исходной системе в связи с переходом на летнее или зимнее время (DST).

#### **Применение идентификации Kerberos**

Начиная с данной версии, пользователь может выбрать способ идентификации для функции Централизованного управления на удаленных системах - с помощью имени и пароля пользователя или Kerberos. При выборе идентификации Kerberos Централизованное управление будет применять этот способ для идентификации на всех удаленных системах, работающих под управлением OS/400 версии V5R3 и поддерживающих Kerberos. При подключении к другим системам Централизованное управление будет применять профайл и пароль. В том случае, если применяется Kerberos, можно также воспользоваться функцией преобразования идентификаторов в рамках предприятия (EIM).

Совместное использование Kerberos и EIM позволяет реализовать единый вход в систему, при котором значительно упрощается задача управления пользовательскими профайлами и снижается количество операций регистрации в системах, необходимых для доступа к нескольким приложениям и серверам. Информация о настройке единого входа в систему в группе систем приведена в разделе Сценарий: Настройка сервера Централизованного управления. После того, как администраторы закончат изучение сценария настройки единого входа в систему, они смогут создать среду с единым входом в систему, включающую всю группу систем.

Конечно, для применения Централизованного управления или любого другого приложения в системе должны быть настроены SSL, Kerberos и EIM.

#### **Автоматический сброс порогов для мониторов**

Начиная с этого выпуска, можно настроить автоматический сброс порогов мониторов файлов и мониторов сообщений при запуске команды активации. При [определении](rzaihjobmonthreshold.htm) пароля и задании команды, которая должна выполняться при активации пароля, достаточно отметить переключатель **Автоматический сброс после выполнения команды**.

### **Поиск добавлений и изменений в документации**

Изменения в этой технической документации обозначены следующим образом:

- Значок > соответствует началу блока новой или измененной информации.
- Значок « соответствует концу блока новой или измененной информации.

Дополнительная информация о новых и измененных возможностях данной версии приведена в разделе Информация для пользователей.

### **Как напечатать этот раздел**

Для просмотра или загрузки документа в формате PDF щелкните на ссылке **[Централизованное](rzaih.pdf) управление** (размер документа составляет примерно 250 Кб).

<span id="page-8-0"></span>В этих разделах приведена информация о настройке сети, состоящей из конечных систем и групп систем, а также инструкции по выполнению различных задач. Они также содержат информацию обо всех возможностях Навигатора iSeries<sup>(TM)</sup> по оптимизации задач администрирования сервера, таких как:

- Работа с пользователями и группами
- Создание реестра и сбор статистики
- Работа с системными значениями
- > Синхронизация функций
- Создание и отправка пакета данных
- Запуск команд
- Планирование запуска задач и заданий

Вы можете просмотреть или загрузить следующие связанные разделы:

- Производительность (около 1100 Кб) содержит следующие разделы:
	- Службы сбора статистики
	- Системные мониторы, мониторы заданий, мониторы сообщений, мониторы транзакций В2В, мониторы файлов
- Программное обеспечение и лицензионные программы (около 350 Кб) содержит следующие разделы:
	- Исправления
	- Создание пакетов продуктов
	- Лицензирование

#### Другие источники информации

Вы также можете просмотреть или напечатать "Централизованное управление - Связанная информация" на стр. 9.

#### Сохранение файлов PDF

Для сохранения файла PDF на рабочей станции с целью дальнейшего просмотра или печати выполните следующие действия:

- 1. Щелкните правой кнопкой мыши на файле PDF в браузере (на любой из приведенных выше ссылок).
- 2. > Если вы используете Internet Explorer, то выберите опцию Сохранить объект как.... Если вы используете Netscape Communicator, то выберите опцию Сохранить ссылку как...
- 3. Перейдите в каталог, в котором вы хотите сохранить файл PDF.
- 4. Нажмите кнопку Сохранить.

#### Загрузка программы Adobe Acrobat Reader

> Для просмотра и печати этих документов в формате PDF необходима программа Adobe Acrobat Reader.

Ее можно загрузить с Web-сайта Adobe (www.adobe.com/products/acrobat/readstep.html)

### Централизованное управление - Введение

Для перехода к функциям управления системами щелкните на значке Централизованное управление в окне Навигатора iSeries<sup>(ТМ</sup>). Для настройки Централизованного управления необходимо выполнить несколько несложных действий:

#### 1. "Установка и вызов функции Централизованное управление" на стр. 4

Некоторые функции управления системами не входят в состав базового компонента Навигатора, а устанавливаются дополнительно. Убедитесь, что необходимые дополнительные компоненты были установлены вместе с Навигатором iSeries. Найдите значок функции Централизованное управление в окне Навигатора и запустите ее.

#### <span id="page-9-0"></span>2. "Настройка центральной системы"

При первом запуске Навигатора вы должны выбрать центральную систему. Позднее вы сможете ее изменить.

3. "Добавление конечных систем в сеть Централизованного управления" на стр. 5

Центральная система управляет конечными системами - другими системами вашей сети. Ознакомьтесь с информацией о том, как добавлять конечные системы.

4. "Создание групп систем в сети Централизованного управления" на стр. 6

Одна из полезных возможностей Навигатора iSeries - это управление группами систем. При работе с несколькими системами или логическими разделами создание группы систем позволяет выполнять задачи сразу во всех системах, не выбирая каждую конечную систему отдельно. Для этого нужно только выбрать созданную группу и запустить необходимую задачу.

После выполнения всех подготовительных действий можно приступить к "Работа с функцией Централизованное управление" на стр. 7.

### Установка и вызов функции Централизованное управление

Некоторые функции Централизованного управления являются отдельно устанавливаемыми дополнительными компонентами Навигатора iSeries<sup>(TM)</sup> - графического пользовательского интерфейса сервера iSeries. При установке iSeries Access для<sup>Windows</sup> не забудьте выбрать Навигатор iSeries в окне Выбор компонентов. В случае выбора Навигатора его Базовые компоненты устанавливаются автоматически. Базовые компоненты Навигатора iSeries содержат некоторые функции централизованного управления. Для установки всех функций централизованного управления необходимо также выбрать компоненты Настройка и обслуживание, Пользователи и группы, Команды, Пакеты и продукты, а также Мониторы.

Если при установке Навигатора были выбраны не все из перечисленных компонентов, выполните следующие лействия:

- 1. В меню Навигатора iSeries выберите Файл -> Установка функций -> Выборочная установка.
- 2. Установите дополнительные компоненты, содержащие функции управления системами, с помощью мастера выборочной установки. К таким компонентам относятся Настройка и обслуживание, Пользователи и группы, Команды, Пакеты и продукты, Мониторы.

При работе с мастером выборочной установки устанавливаются только выбранные компоненты. Все компоненты, не отмеченные в списке, будут удалены из системы. Убедитесь, что в ходе выборочной установки не будут удалены ранее установленные компоненты.

После завершения установки запустите Навигатор, дважды щелкнув на значке на рабочем столе. Теперь можно перейти к "Настройка центральной системы".

### Настройка центральной системы

Навигатор iSeries<sup>(TM)</sup> позволяет управлять несколькими серверами с помощью одной системы в сети ТСР/ІР. Некоторые особенности среды ТСР/ІР могут потребовать внесения изменений в конфигурацию Централизованного управления. Например, если в сети установлен брандмауэр или вы хотите применять шифрование SSL, то вам, возможно, придется изменить некоторые параметры Централизованного управления. > Дополнительная информация о применении брандмауэров приведена в разделе Настройка соединений Централизованного управления в средах с брандмауэрами. Дополнительная информация о применении средств шифрования SSL приведена в разделе Сценарии SSL.

Для управления несколькими серверами из одной системы необходимо настроить центральную систему. Серверы в сети называются конечными системами. Одну из конечных систем необходимо выбрать в качестве центральной системы. После "Добавление конечных систем в сеть Централизованного управления" на стр. 5 и выбора центральной системы задачи управления можно будет выполнять одновременно для всех систем. Центральная система выполняет эти задачи и хранит все данные управления системами.

#### Настройка центральной системы

<span id="page-10-0"></span>Для того чтобы начать работу с Навигатором, дважды щелкните на значке на рабочем столе и выберите сервер iSeries для подключения. Первый сервер, с которым будет установлено соединение, станет центральной системой. В начале списка в левой панели Навигатора автоматически появится значок функции централизованного управления. В центральной системе автоматически запускается сервер Централизованного управления. Для перехода к функциям управления системами необходимо развернуть ветвь **Централизованное управление** в окне Навигатора iSeries.

Если в центральной системе установлена OS/400<sup>(R)</sup> V5R2 или более поздней версии  $\gg$  (либо V5R1 с пакетом PTR SI06917), «, то для проверки правильности настройки соединения с центральной системой достаточно щелкнуть правой кнопкой мыши на пункте **Централизованное управление** и выбрать опцию **Проверить соединение**. Для просмотра подробной информации о сообщении об ошибке выберите сообщение и нажмите кнопку **Сведения** (или дважды щелкните на сообщении).

#### **Изменение центральной системы**

В качестве центральной системы можно в любой момент выбрать другую систему. Это может быть любая система, с которой установлено соединение. Для работы с полным набором функций Навигатора в центральной системе должна быть установлена операционная система OS/400 версии V5R3.

Если на PC установлен Навигатор версии V5R2 или V5R3, а вы хотите выбрать в качестве центральной систему, в которой установлена операционная система OS/400 версии V5R1, то в этой системе необходимо установить следующие исправления (PTF): SI01375, SI01376, SI01377, SI01378 и SI01838. Без применения этих исправлений выбрать систему V5R1 в качестве центральной будет невозможно.

Для изменения центральной системы выполните следующие действия:

- 1. Щелкните правой кнопкой мыши на значке Централизованное управление и выберите **Изменить центральную систему**.
- 2. Выберите новую центральную систему из списка подключенных систем в окне диалога **Изменить центральную систему**.
- 3. Если система, которую вы планируете выбрать в качестве центральной, еще не подключена к сети Навигатора iSeries, щелкните правой кнопкой на значке **Мои соединения** и выберите **Соединения с серверами —> Добавить соединение**. После того как соединение с этой системой будет установлено, ее можно назначить в качестве центральной.

После "Добавление конечных систем в сеть Централизованного управления" и ["Создание](#page-11-0) групп систем в сети [Централизованного](#page-11-0) управления" на стр. 6 соответствующие списки объектов появятся под заголовком Централизованное управление. Дополнительная информация об этих и других задачах Централизованного управления приведена в подробной справке по задачам, которую можно просмотреть в окне Навигатора. Выберите в строке меню пункт **Справка**, а затем - **Разделы справки**. Выберите раздел **Для чего предназначено . . .?** для просмотра подробной информации об отдельных задачах. После настройки центральной системы можно выполнить остальные задачи по ["Централизованное](#page-8-0) управление - Введение" на стр. 3.

### **Добавление конечных систем в сеть Централизованного управления**

Конечной системой называется любая система или логический раздел в сети TCP/IP, управляемые из "Настройка [центральной](#page-9-0) системы" на стр. 4.

**Э** Процедура добавления конечных систем значительно отличается от процедуры добавления соединений. При добавлении соединения с помощью Навигатора iSeries(TM) (для этого нужно выбрать опции Файл -> Соединения с серверами -> Добавить соединение) система добавляется в список в текущей активной среде (как правило, это среда Мои соединения). При добавлении конечной системы ее имя заносится в список Конечные системы раздела Централизованное управление. Для работы с системой из списка Мои соединения между этой системой и клиентом (PC) должно быть установлено прямое соединение; кроме того, пользователь не может выполнять операции с несколькими системами одновременно. В то же время,

<span id="page-11-0"></span>функция централизованного управления позволяет управлять сразу несколькими конечными системами, и для этого необходимо создать только одно соединение - с центральной системой. Все соединения с конечными системами устанавливаются центральной системой.

При добавлении конечных систем, работающих под управлением OS/400<sup>(R)</sup> версии V5R1 необходимо установить в них следующие исправления (PTF) V5R1: SI01375, SI01376, SI01377, SI01378 и SI01838. Без применения этих исправлений выбрать конечную систему V5R1 в качестве центральной будет невозможно.

Для того чтобы вручную добавить одну или несколько конечных систем, выполните следующие действия:

- 1. Щелкните правой кнопкой мыши на пункте Конечные системы и выберите Создать конечную систему.
- 2. Введите имя системы и нажмите кнопку ОК.

Указанная система будет добавлена. Все выбранные конечные системы будут автоматически добавлены в список Конечные системы Навигатора iSeries<sup>(TM)</sup>. После добавления конечной системы можно просмотреть ее свойства и при необходимости изменить описание или  $\sum P$ -адрес  $\ll$ .

Следующим шагом является "Создание групп систем в сети Централизованного управления", с помощью которых вы можете управлять различными наборами конечных систем. Список созданных групп систем также появится в разделе Централизованное управление Навигатора. Дополнительная информация об этой и других задачах и разделах Централизованного управления приведена в электронной справке, которую можно просмотреть с помощью Навигатора iSeries. Выберите в строке меню пункт Справка, а затем -Разделы справки. Выберите раздел Для чего предназначено . . .? для просмотра подробной информации об отдельных задачах.

### Создание групп систем в сети Централизованного управления

Группа - это набор конечных систем. Конечной системой называется любая система или логический раздел в сети ТСР/IР, управляемые с центральной системы.

Конечная система может входить сразу в несколько групп. Центральная система может управлять группой систем точно так же, как и отдельной системой.

Для создания группы систем выполните следующие действия:

- 1. Откройте в окне Навигатора iSeries<sup>(TM)</sup> папку Централизованное управление.
- 2. Щелкните правой кнопкой мыши на пункте Группы систем и выберите Создать группу систем.
- 3. В окне диалога Создать группу систем введите уникальное имя для этой группы. Вы также можете ввести краткое описание, которое затем поможет вам идентифицировать группу в списке групп системы.
- 4. В списке Доступные системы выберите конечные системы, которые вы хотите включить в новую группу. Для добавления систем в список Выбранные системы нажмите кнопку Добавить.
- 5. Для того чтобы другие пользователи могли просматривать или изменять данную группу систем, настройте совместное использование. Для этого перейдите на страницу Совместное использование и выберите режим совместного использования Только для чтения или Полный. Если вы укажете режим Нет, то другие пользователи не смогут просматривать и изменять эту группу систем > без специальных прав доступа, изменить которые можно с помощью раздела Приложения хоста в папке Администрирование приложений. Пользователи с такими правами доступа - правами администратора Централизованного управления - могут просматривать все задачи, определения, мониторы заданий, мониторы сообщений и группы систем в окне Централизованного управления Навигатора iSeries.
- 6. Для создания новой группы нажмите ОК.

Будет создана группа систем, содержащая все выбранные конечные системы. Позже вы сможете изменить список конечных систем группы. Это означает, что вы сможете добавить или удалить конечные системы, входящие в группу. Кроме того, вы можете удалить группу систем из списка Централизованного управления. При удалении группы систем или удалении конечных систем из группы изменения касаются только группы

<span id="page-12-0"></span>систем. Конечные системы, входившие в эту группу систем, остаются в списке **Конечные системы** в окне Навигатора. Конечно, при удалении конечной системы из списка **Конечные системы** она будет удалена из всех групп систем. $\ll$ .

Дополнительная информация об этой и других задачах и разделах Централизованного управления приведена в электронной справке, которую можно просмотреть с помощью Навигатора iSeries. Выберите в строке меню пункт **Справка**, а затем - **Разделы справки**. Выберите раздел **Для чего предназначено . . .?** для просмотра подробной информации об отдельных задачах.

### **Работа с функцией Централизованное управление**

Значок Централизованное управление в окне Навигатора iSeries<sup>(TM)</sup> позволяет оптимизировать выполнение задач управления. Для наиболее эффективного применения функций Централизованного управления необходимо настроить системы, которыми вы будете управлять с помощью этих функций. В дальнейшем это позволит эффективно выполнять задачи по управлению системами. Дополнительная информация о настройке Централизованного управления приведена в разделе ["Централизованное](#page-8-0) управление - Введение" на [стр.](#page-8-0) 3. Ниже приведена информация о выполнении задач управления системой с помощью Централизованного управления.

Совместное использование идентификации EIM и Kerberos позволяет обойтись без проверки нескольких имен пользователей и паролей в распределенных приложениях. Дополнительная информация о таком режиме идентификации EIM и Kerberos, называемом также режимом "единого входа в систему", приведена в разделе Единый вход в систему.

С помощью функций управления системами, предусмотренных в Навигаторе iSeries, вы можете выполнять любые задачи по управлению системами.

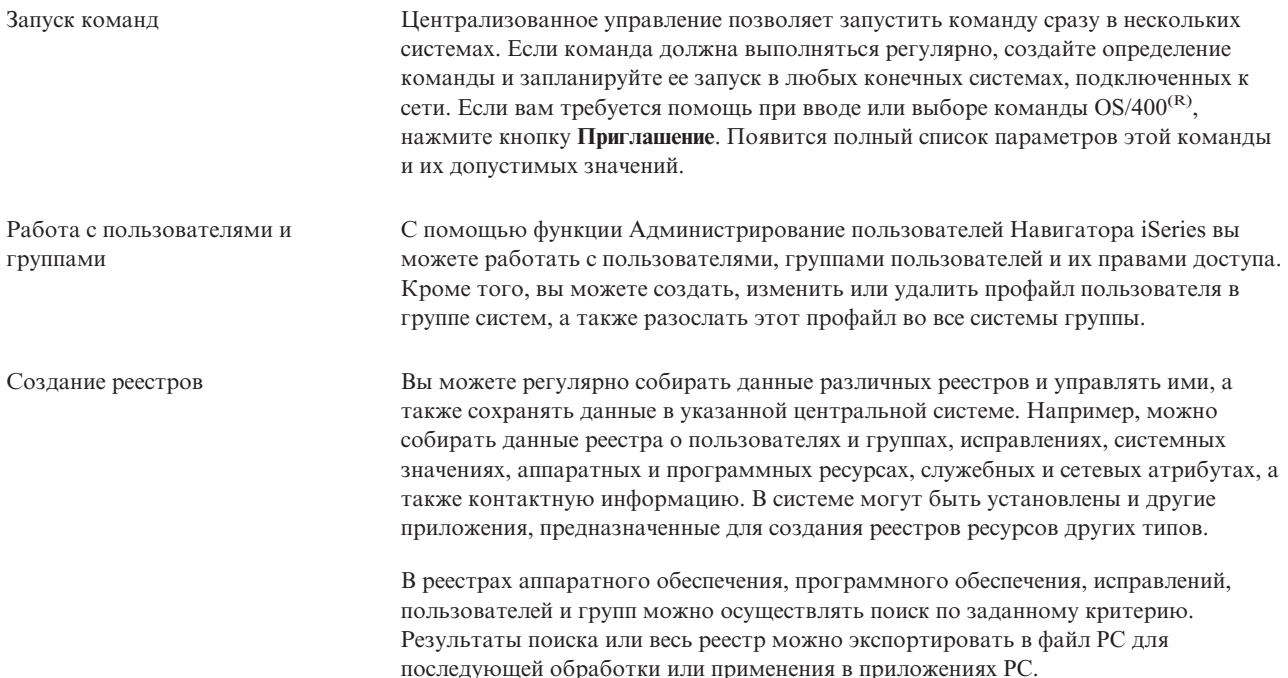

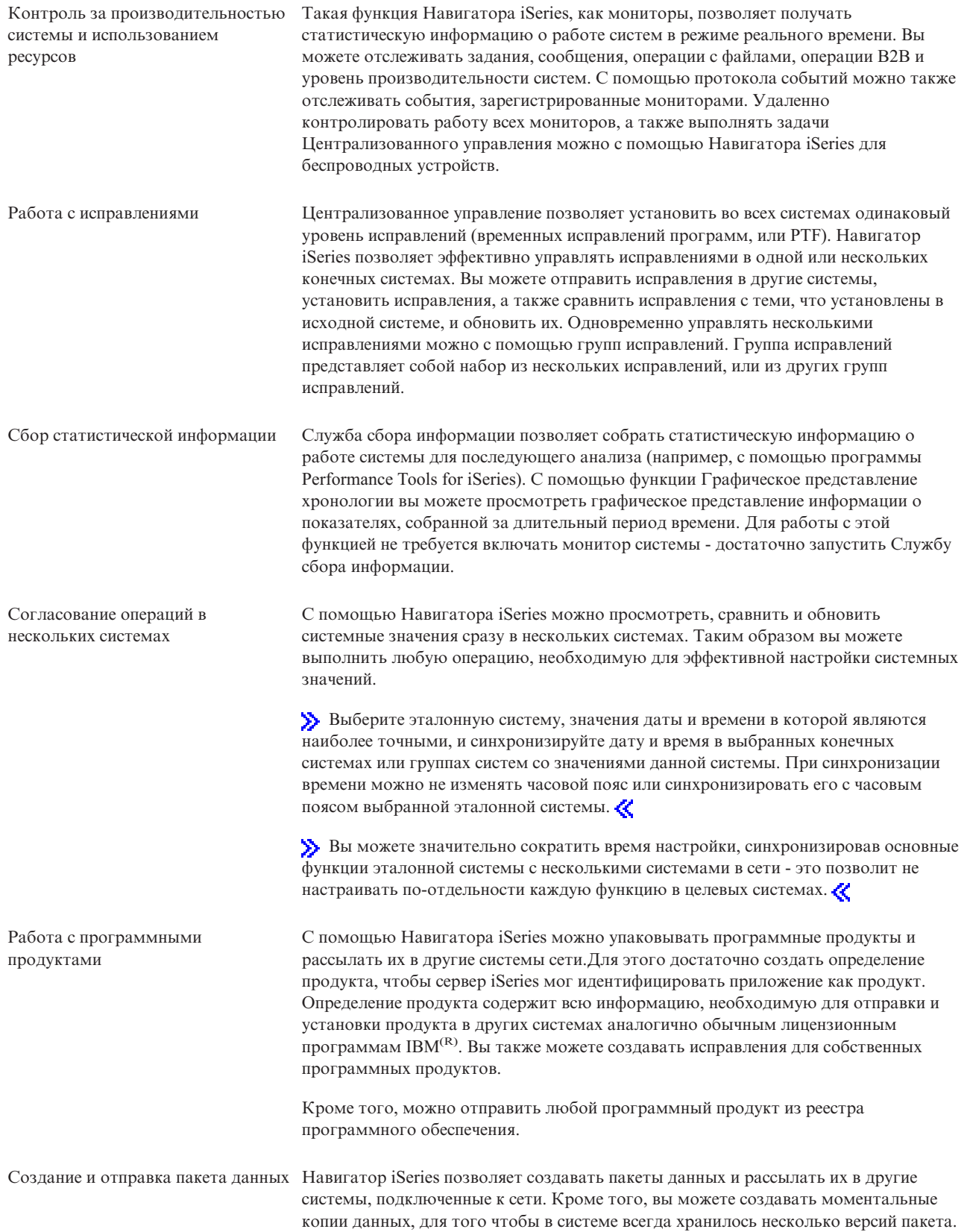

<span id="page-14-0"></span>Планирование задач и заданий, не требующих вмешательства пользователя

С помощью встроенного [планировщика](rzaih3a.htm) Навигатора iSeries можно автоматизировать запуск задач, которые должны выполняться регулярно. Любую задачу можно запустить сразу же, либо отложить ее запуск на более позднее время. Вы можете запланировать только один запуск задачи, либо указать время, в которое задача должна выполняться ежедневно, еженедельно или ежемесячно. Кроме того, отдельная лицензионная программа Расширенный планировщик заданий предоставляет более широкий набор функций работы с календарем и позволяет составлять более гибкое расписание задач.

И наконец, Навигатор iSeries делает администрирование системы еще проще благодаря [совместному](rzaih2b.htm) использованию некоторых ресурсов с другими [пользователями.](rzaih2b.htm) Дополнительную информацию вы можете найти в электронной справке по Навигатору iSeries. Там же вы найдете рекомендации по работе с Навигатором iSeries, в том числе описание элементов пользовательского интерфейса, инструкции по выполнению различных задач и большое количество примеров.

### **Централизованное управление - Связанная информация**

Ниже перечислены руководства Redbooks<sup>(TM)</sup> IBM<sup>(R)</sup>, Web-сайты и разделы Information Center, относящиеся к Централизованному управлению. Кроме того, в подробной справочной системе Навигатора iSeries<sup>(TM)</sup> вы найдете информацию о задачах и разделах Централизованного управления. Выберите в строке меню пункт **Справка**, а затем - **Разделы справки**. Выберите раздел **Для чего предназначено . . .?** для просмотра подробной информации об отдельных задачах.

#### **Руководства по выполнению задач**

Дополнительная информация о Централизованном управлении приведена в следующих руководствах по выполнению задач, опубликованных IBM International Technical Support Organization (ITSO):

- > Managing OS/400 with [Operations](http://www.redbooks.ibm.com/abstracts/sg246226.html) Navigator V5R1 Volume 1: Overview and More
- Managing OS/400 with [Operations](http://www.redbooks.ibm.com/abstracts/sg246227.html) Navigator V5R1 Volume 2: Security
- Managing OS/400 with Operations Navigator V5R1 Volume 3: [Configuration](http://www.redbooks.ibm.com/abstracts/sg245951.html) and Service
- Managing OS/400 with [Operations](http://www.redbooks.ibm.com/abstracts/sg246564.html) Navigator V5R1 Volume 4: Packages and Products
- Managing OS/400 with Operations Navigator V5R1 Volume 5: Performance [Management](http://www.redbooks.ibm.com/abstracts/sg246565.html)
- Managing OS/400 with Operations Navigator V5R1 Volume 6: [Networking](http://www.redbooks.ibm.com/abstracts/sg246566.html)

#### **Web-сайты**

Информацию о Централизованном управлении можно найти на множестве Web-сайтов. Ниже перечислены некоторые из них:

• [Навигатор](http://www.ibm.com/servers/eserver/iseries/navigator/) iSeries

Навигатор iSeries содержит различные средства, позволяющие упростить управление системой iSeries. Домашняя страница Навигатора содержит информацию об этом продукте, включая обзоры функций, доступных в отдельных выпусках, новости о технических конференциях и сведения по другим актуальным вопросам. Здесь вы также найдете ссылки на различные документы, включая обновления выпусков, обзоры функциональных возможностей, ответы на часто задаваемые вопросы и многое другое. Информация об установке и настройке Навигатора приведена в разделе Навигатор справочной системы Information Center.

#### • Навигатор для беспроводных устройств

Вы можете работать с функциями управления системами из любой другой системы! Домашняя страница Навигатора для беспроводных устройств содержит дополнительную информацию об этом продукте, предназначенном для удаленного управления системой. Информация о версиях V4R5 и V5R1 приведена на Web-странице. Информация о V5R2 и более поздних версиях приведена в разделе Навигатор iSeries для беспроводных устройств в Information Center.

#### Другие источники информации

> Раздел Централизованное управление содержит ссылки на различные разделы Information Center, связанные с Централизованным управлением. Для версии V5R3 наиболее актуальны следующие разделы **Information Center:** 

• Единый вход в систему

Если вы ищете способ упростить управление пользовательскими профайлами на сервере iSeries, то обязательно рассмотрите возможность настройки единого входа в систему. В этом документе описана функция единого входа в систему на сервере iSeries, реализованная с применением технологии преобразования идентификаторов в рамках предприятия (EIM) и службы сетевой идентификации iSeries. Единый вход в систему упрощает задачу управления пользовательскими профайлами и сокращает количество операций регистрации пользователей при работе с несколькими приложениями и серверами.

Данный раздел содержит сценарий, демонстрирующий настройку среды с единым входом в систему в группе систем. После того, как администраторы закончат изучение сценария настройки единого входа в систему, они смогут создать среду с единым входом в систему, включающую всю группу систем.

Настройка соединений Централизованного управления в средах с брандмауэрами Этот документ содержит подробное описание соединений и действий по настройке Централизованного управления, позволяющих применять Централизованное управление в различных средах с брандмауэрами. Поскольку Централизованное управление является распределенным приложением для управления, то для его работы необходимо наличие нескольких входящих и исходящих соединений сокетов ТСР/IР. В то же время одной из основных задач брандмауэра является запрет/ограничение числа входящих и исходящих соединений.

# <span id="page-16-0"></span>Приложение. Примечания

Настоящая документация была разработана для продуктов и услуг, предлагаемых на территории США.

ІВМ может не предлагать продукты и услуги, упомянутые в этом документе, в других странах. Информацию о продуктах и услугах, предлагаемых в вашей стране, вы можете получить в местном представительстве IBM. Ссылка на продукт, программу или услугу IBM не означает, что может применяться только этот продукт, программа или услуга IBM. Вместо них можно использовать любые другие функционально эквивалентные продукты, программы или услуги, не нарушающие прав IBM на интеллектуальную собственность. Однако в этом случае ответственность за проверку работы этих продуктов, программ и услуг возлагается на пользователя.

IBM могут принадлежать патенты или заявки на патенты, относящиеся к материалам этого документа. Предоставление вам настоящего документа не означает предоставления каких-либо лицензий на эти патенты. Запросы на приобретение лицензий можно отправлять по следующему адресу:

IBM Director of Licensing IBM Corporation North Castle Drive Armonk, NY 10504-1785  $U.S.A.$ 

Запросы на лицензии, связанные с информацией DBCS, следует направлять в отдел интеллектуальной собственности в местном представительстве IBM или в письменном виде по следующему адресу:

IBM World Trade Asia Corporation Лицензирование 2-31 Roppongi 3-chome, Minato-ku Tokyo 106-0032, Japan

Следующий абзац не относится к Великобритании, а также к другим странам, в которых это заявление противоречит местному законодательству: INTERNATIONAL BUSINESS MACHINES CORPORATION ПРЕДОСТАВЛЯЕТ НАСТОЯЩУЮ ПУБЛИКАЦИЮ НА УСЛОВИЯХ КАК ЕСТЬ, БЕЗ КАКИХ-ЛИБО ЯВНЫХ ИЛИ ПОДРАЗУМЕВАЕМЫХ ГАРАНТИЙ, ВКЛЮЧАЯ, НО НЕ ОГРАНИЧИВАЯСЬ ЭТИМ, НЕЯВНЫЕ ГАРАНТИИ СОБЛЮЛЕНИЯ ПРАВ. КОММЕРЧЕСКОЙ ЦЕННОСТИ И ПРИГОДНОСТИ ДЛЯ КАКОЙ-ЛИБО ЦЕЛИ. В некоторых странах запрещается отказ от каких-либо явных и подразумеваемых гарантий при заключении определенных договоров, поэтому данное заявление может не действовать в вашем случае.

В данной публикации могут встретиться технические неточности и типографские опечатки. В информацию периодически вносятся изменения, которые будут учтены во всех последующих изданиях настоящей публикации. IBM оставляет за собой право в любое время и без дополнительного уведомления исправлять и обновлять продукты и программы, упоминаемые в настоящей публикации.

Все встречающиеся в данной документации ссылки на Web-сайты других компаний предоставлены исключительно для удобства пользователей и не являются рекламой этих Web-сайтов. Материалы, размещенные на этих Web-сайтах, не являются частью информации по данному продукту IBM и ответственность за применение этих материалов лежит на пользователе.

IBM может использовать и распространять любую предоставленную вами информацию на свое усмотрение без каких-либо обязательств перед вами.

Для получения информации об этой программе для обеспечения: (і) обмена информацией между независимо созданными программами и другими программами (включая данную) и (ii) взаимного использования информации, полученной в ходе обмена, пользователи данной программы могут обращаться по адресу:

<span id="page-17-0"></span>IBM Corporation Software Interoperability Coordinator, Department 49XA 3605 Highway 52 N Rochester, MN 55901  $U.S.A.$ 

Такая информация может предоставляться на определенных условиях, включая, в некоторых случаях, уплату вознаграждения.

Описанная в этой информации лицензионная программа и все связанные с ней лицензионные материалы предоставляются IBM в соответствии с условиями Соглашения с заказчиком IBM, Международного соглашения о лицензии на программу IBM, Лицензионного соглашения о машинном коде IBM или любого другого эквивалентного соглашения.

Все приведенные показатели производительности были получены в управляемой среде. В связи с этим результаты, полученные в реальной среде, могут существенно отличаться от приведенных. Некоторые измерения могли быть выполнены в системах, находящихся на этапе разработки, поэтому результаты измерений, полученные в серийных системах, могут отличаться от приведенных. Более того, некоторые значения могли быть получены в результате экстраполяции. Реальные результаты могут отличаться от указанных. Пользователи, работающие с этим документом, должны удостовериться, что используемые ими данные применимы в имеющейся среде.

Информация о продуктах других изготовителей получена от поставщиков этих продуктов, из их официальных сообщений и других общедоступных источников. IBM не выполняла тестирование этих продуктов других фирм и не может подтвердить точность заявленной информации об их производительности, совместимости и других свойствах. Запросы на получение дополнительной информации об этих продуктах должны направляться их поставщикам.

Все заявления, касающиеся намерений и планов IBM, могут изменяться и отзываться без предварительного уведомления, и отражают только текущие цели и задачи.

### Товарные знаки

Ниже перечислены товарные знаки International Business Machines Corporation в США и/или других странах: е(эмблема)сервер **IBM iSeries** Operating System/400 OS/400 400

Microsoft, Windows, Windows NT и эмблема Windows являются товарными знаками Microsoft Corporation в США и/или других странах.

Названия других компаний продуктов и услуг могут быть товарными или служебными знаками других компаний.

# Условия загрузки и печати публикаций

Разрешение на использование выбранной для загрузки информации предоставляется в соответствии с следующими условиями и при подтверждении вашего с ними согласия.

Личное использование: Вы можете воспроизводить эту информацию для личного, некоммерческого использования при условии сохранения информации об авторских правах. Данную информацию, а также любую ее часть запрещается распространять, демонстрировать или использовать для создания других продуктов без явного согласия IBM.

**Коммерческое использование:** Вы можете воспроизводить, распространять и демонстрировать данную информацию в рамках своей организации при условии сохранения информации об авторских правах. Данную информацию, а также любую ее часть запрещается воспроизводить, распространять, использовать для создания других продуктов и демонстрировать вне вашей организации, без явного согласия IBM.

На данную информацию, а также на содержащуюся в ней сведения, данные, программное обеспечение и другую интеллектуальную собственность, не распространяются никакие другие разрешения, лицензии и права, как явные, так и подразумеваемые, кроме оговоренных в настоящем документе.

Фирма IBM сохраняет за собой право аннулировать предоставленные настоящим документом разрешения в том случае, если, по мнению IBM, использование этой информации может нанести ущерб ее интересам или если IBM будет установлено, что приведенные выше инструкции не соблюдаются.

Вы можете загружать, экспортировать и реэкспортировать эту информацию только в полном соответствии со всеми применимыми законами и правилами, включая все законы США в отношении экспорта. IBM не несет ответственности за содержание этой информации. Информация предоставляется на условиях ″как есть″, без предоставления каких-либо явных или подразумеваемых гарантий, включая, но не ограничиваясь этим, подразумеваемые гарантии коммерческой ценности или применения для каких-либо конкретных целей.

Авторские права на все материалы принадлежат IBM Corporation.

Загружая или печатая информацию с этого сайта, вы тем самым подтверждаете свое согласие с приведенными условиями.

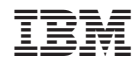

Напечатано в Дании